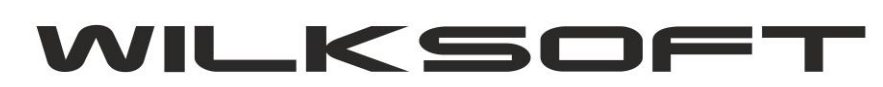

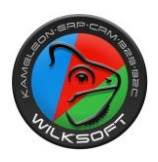

## VAT-7(20) Nowy wzór deklaracji podatku VAT-7 (12/2019)

**KAMELEON.ERP w wersji 12.70** ma zaimplementowane nowe wzory deklaracji podatku VAT (zasada działania tego formularza jest dokładnie tak sama jak wersji 7(19), pod tym adresem [https://wilksoft.pl/media](https://wilksoft.pl/media-user/wilk/faq/wysylanie_plik_jpk_vat.pdf)user/wilk/faq/wysylanie plik jpk vat.pdf można zapoznać się ze szczegółami konfiguracji). Dostęp do tej funkcjonalności uzyskujemy w sekcji **KSIĘGOWOŚĆ** jak prezentujemy na poniższym zrzucie ekranu.

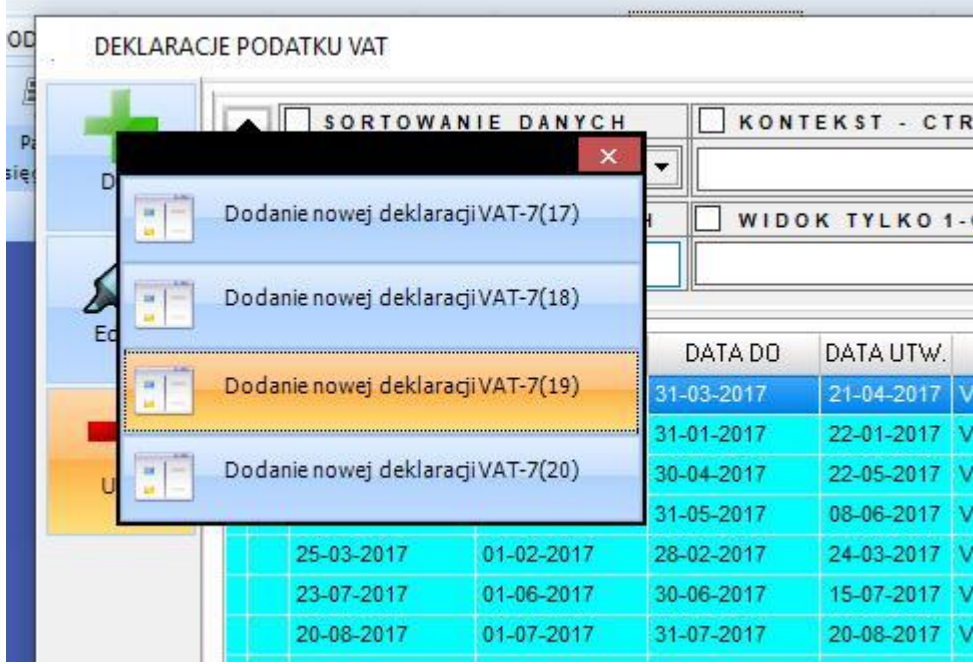

## Wybierając pozycję "Dodanie nowej deklaracji VAT-7(20)"

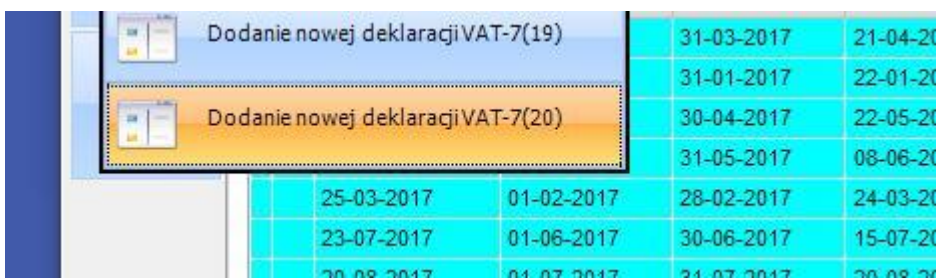

Uzyskujemy dostęp do formularza deklaracji VAT

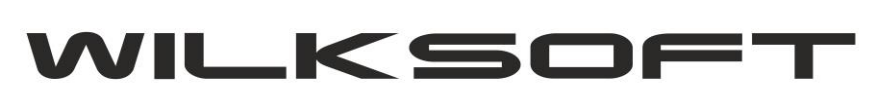

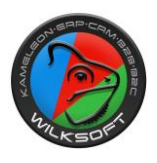

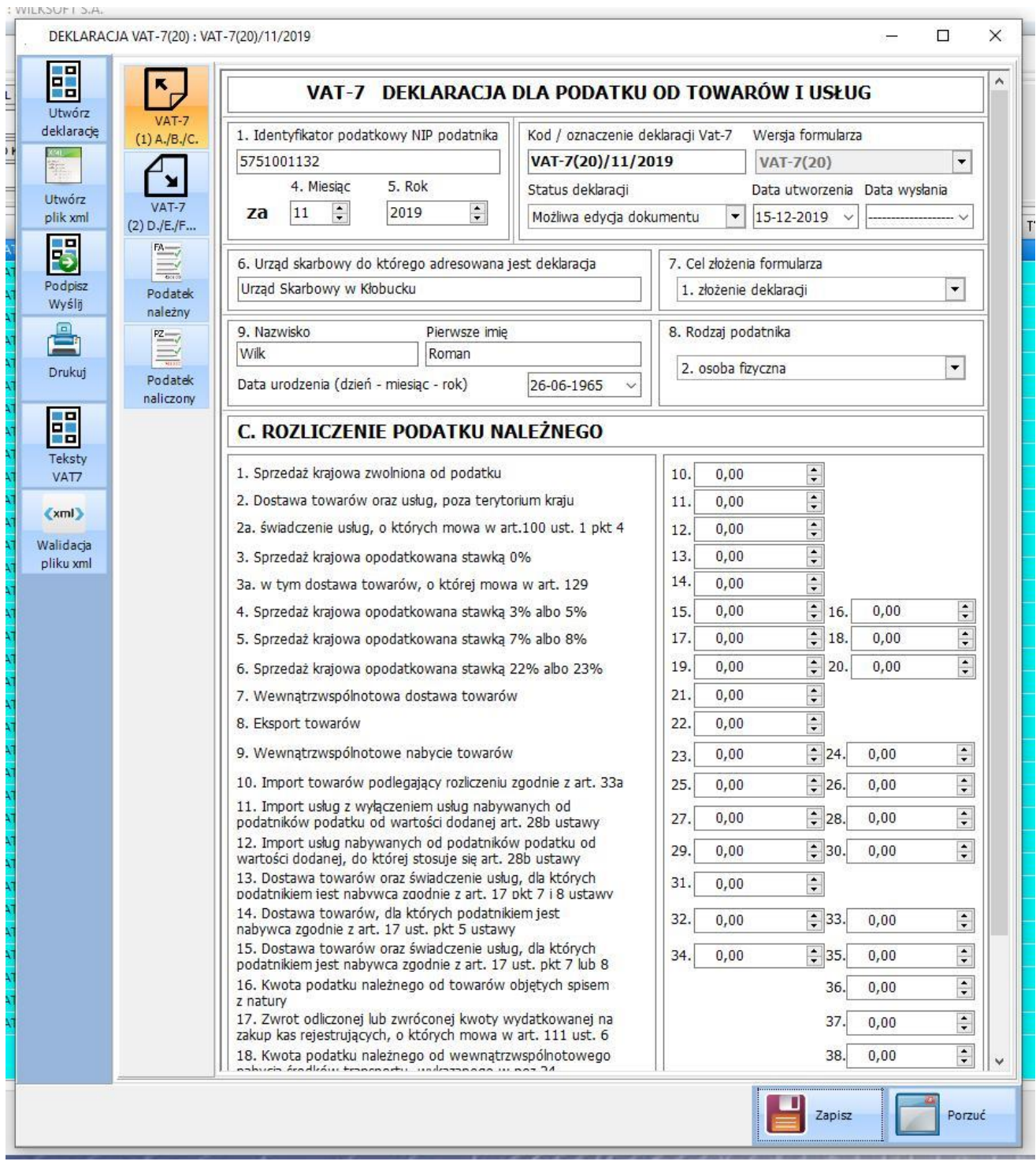

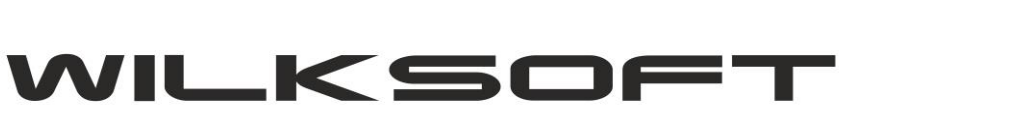

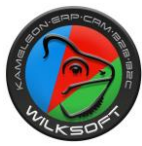

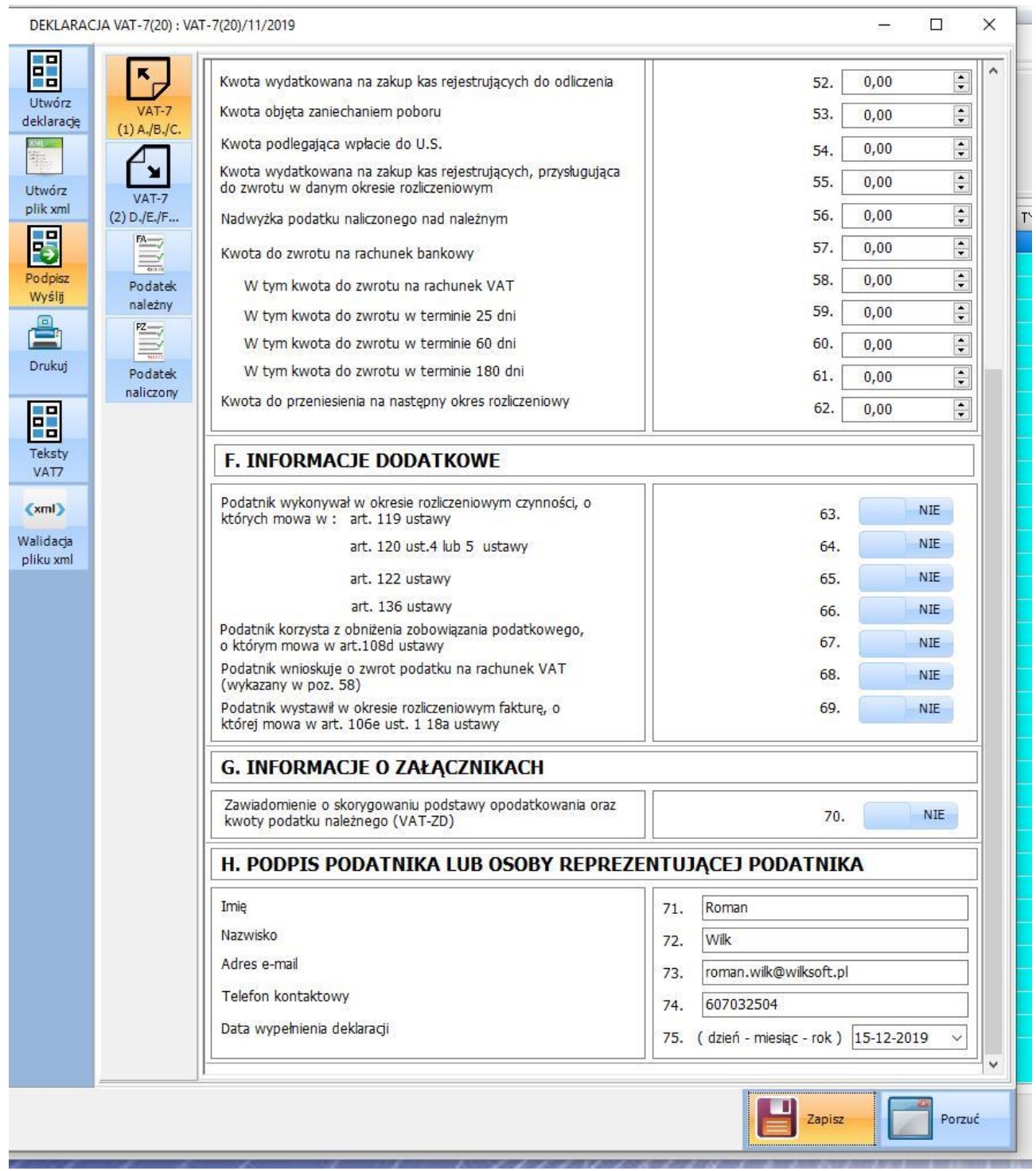

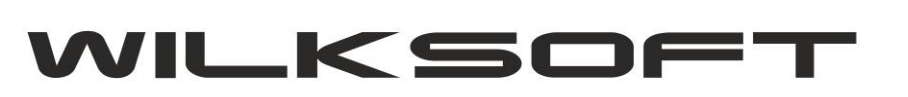

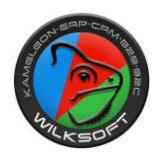

## Używając przycisków funkcyjnych pokazanych poniżej

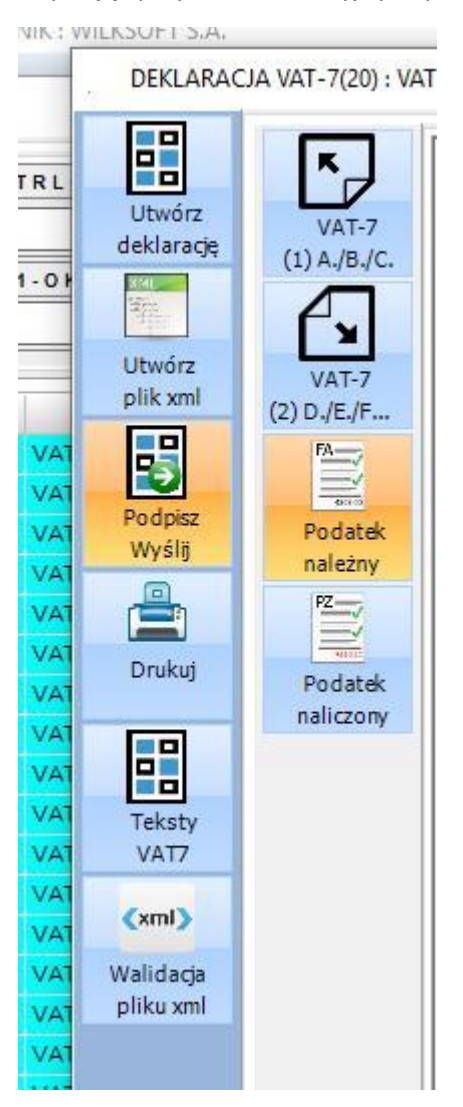

**Otrzymujemy możliwość tworzenia deklaracji zgodnie z ustawieniami dotyczącymi wcześniejszej wersji deklaracji w wersji 7(19). Nie ma potrzeby modyfikowania tekstów VAT-7 i ponownego przyporządkowywania ich do pozycji podatku należnego / naliczonego. Przykład konfigurowania funkcjonalności JPK\_VAT i deklaracji VAT-7 znajdziecie Państwo pod adresem [https://wilksoft.pl/media-user/wilk/faq/wysylanie\\_plik\\_jpk\\_vat.pdf](https://wilksoft.pl/media-user/wilk/faq/wysylanie_plik_jpk_vat.pdf)**